# Privacyondersteuning tijdens uitwisseling van informatie over telefonie wanneer geregistreerd met CSSM of satelliet Ī

### Inhoud

**Inleiding** Voorwaarden Vereisten Gebruikte componenten Achtergrondinformatie **Procedure** Verifiëren Licentiebeheer en CSSM UI-wijzigingen Problemen oplossen

## Inleiding

Dit document beschrijft hoe de privacy van CUCM-informatie wordt ondersteund wanneer deze bij Cisco Smart Software Manager (CSSM) of Satellite wordt geregistreerd.

#### Voorwaarden

#### Vereisten

Cisco raadt aan dat u kennis hebt van dit onderwerp:

• Cisco Unified Communications Manager (CUCM) versie 12.5

#### Gebruikte componenten

De informatie in dit document is gebaseerd op Cisco Call Manager versie 12.5

De informatie in dit document is gebaseerd op de apparaten in een specifieke laboratoriumomgeving. Alle apparaten die in dit document worden beschreven, hadden een opgeschoonde (standaard)configuratie. Als uw netwerk levend is, zorg er dan voor dat u de mogelijke impact van om het even welke opdracht begrijpt.

## Achtergrondinformatie

Wanneer u probeert de CUCM-productinstantie te registreren met CSSM of satelliet, worden normaal de CUCM IP en Hostname verzonden wanneer een geregistreerd verzoek naar CSSM of Satellite wordt verzonden.

Als deze privacy-functie is ingeschakeld, verstuurt CUCM het Hostname- of IP-adres niet meer naar CSSM of Satellite. In plaats daarvan stuurt het project de UDI (Uniek voor elke

productinstantie) naar CSSM of Satellite Server tijdens de registratie van de productinstantie.

#### Procedure

1. Om deze privacy in te schakelen, controleert de beheerder het vakje Gedeelte mijn hostnaam of IP-adres niet met Cisco onder Transport-instelling, zoals in de afbeelding weergegeven.

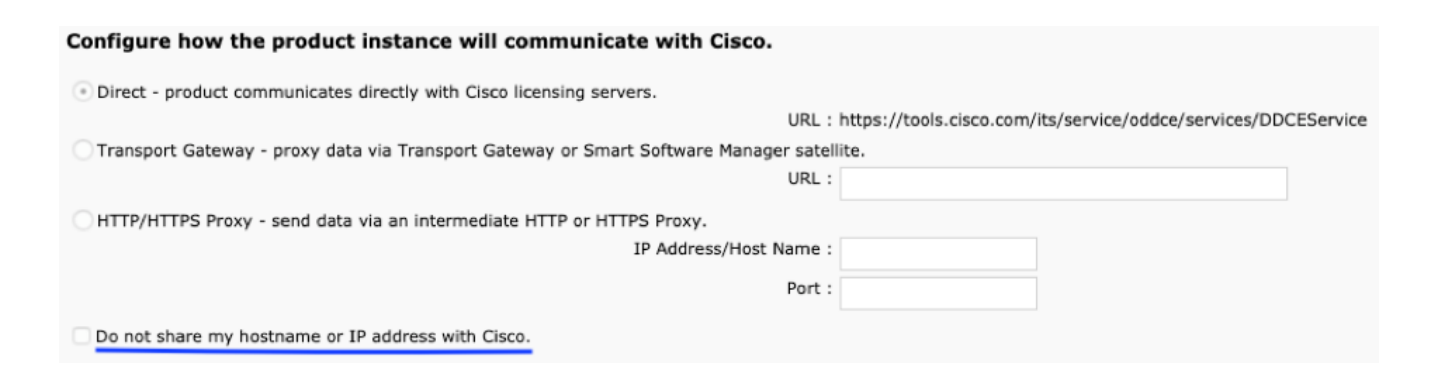

- 2. Om dit selectieteken mogelijk te maken, moet u ervoor zorgen dat het product niet wordt geregistreerd.
- 3. Nadat u dit aanvinkvakje hebt ingeschakeld, wordt de Smart License Manager-service in het achterste gedeelte opnieuw gestart.

![](_page_1_Picture_72.jpeg)

4. Nadat de service met succes is herstart, geeft deze de melding zoals in deze afbeelding, worden de transportinstellingen bijgewerkt.

![](_page_2_Picture_36.jpeg)

5. U moet uw productexemplaar opnieuw registreren nadat u deze wijzigingen hebt uitgevoerd.

#### Verifiëren

#### Licentiebeheer en CSSM UI-wijzigingen

Nadat u dit selectieteken voor de privacy hebt ingeschakeld, geeft het de naam van de productinstantie weer met een product UDI.

In deze afbeelding is de Privacymodus uitgeschakeld.

![](_page_2_Picture_37.jpeg)

In deze afbeelding wordt de Privacymodus ingeschakeld.

![](_page_3_Picture_37.jpeg)

![](_page_3_Picture_38.jpeg)

### Problemen oplossen

Inzamelen van deze blogs als er een probleem is :

#### CLI: activelog/cm/trace/slm/log4j/slm.log

- 1. Smart Agent-logbestanden worden als deel van slm.log
- 2. De logbestanden van het startpunt van de oproep worden geschreven in: activelog/cm/trace/slm/log4j/gch.log

activelog/cm/trace/slm/log4j/tp.log